اضبط خصائص Label3 الذي يحتوي على الأيميل كالتالي :

Label3  $\rightarrow$  MousePointer  $\rightarrow$  99-Custom

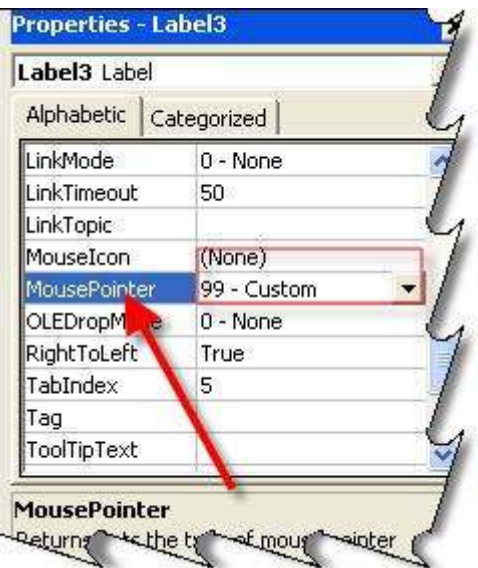

يجب أن تتوفر لديك أيقونات جيدة ، لوضعها في البرنامج <sub>.</sub> الآن نحتاج إلى أيقونة على شكل<br>" يد " لكي عندما نمرر الماوس على الإيميل تظهر لنا يد دليل على أنه هناك ارتباط تشعبي ..<br>" إذا كنت جاهز ولديك أيقونة على شكل يد اكمل التا

Label3 ← خاصية MouseIcon ← اضغط عليها لكي يتـفح لك مربع حوار لفتح أيقونة .. حدد الأيقو نـة المر اد استخدامها

Label3  $\rightarrow$  MouseIcon

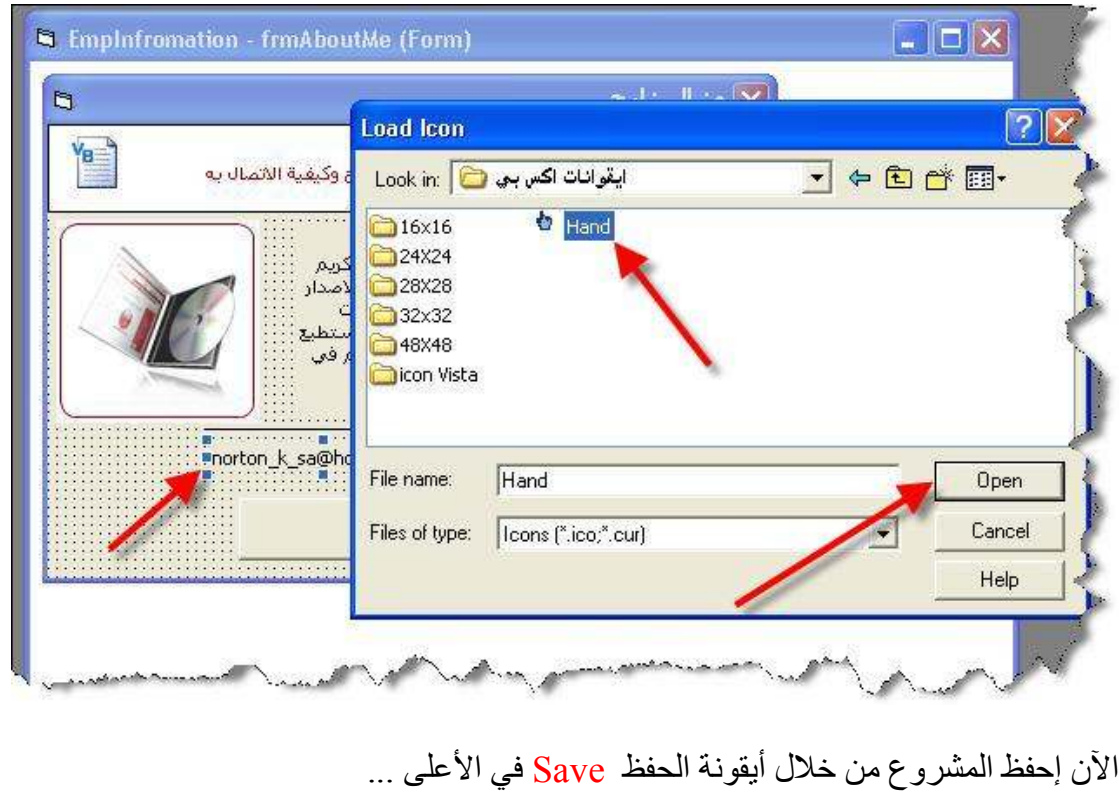